# ネットティーチング利用案内

 参加競技会のYouTube配信を見る 背番号を確認する ティーチングしてもらいたい時間を確認する ネットティーチング申込書を開く 申込書に記入 確認、決済を行う 確認画面でチェックする メールの自動返信 問合せ先

### JDSFデジタルコミュニティー推進部

## 参加競技会のYouTube配信を見る

DanceSport\_JAPANおよびそのサブチャンネルから 出場された競技会・カテゴリーを探してください。 ※JDSF競技会以外、個人チャンネル動画からの受付はできません。

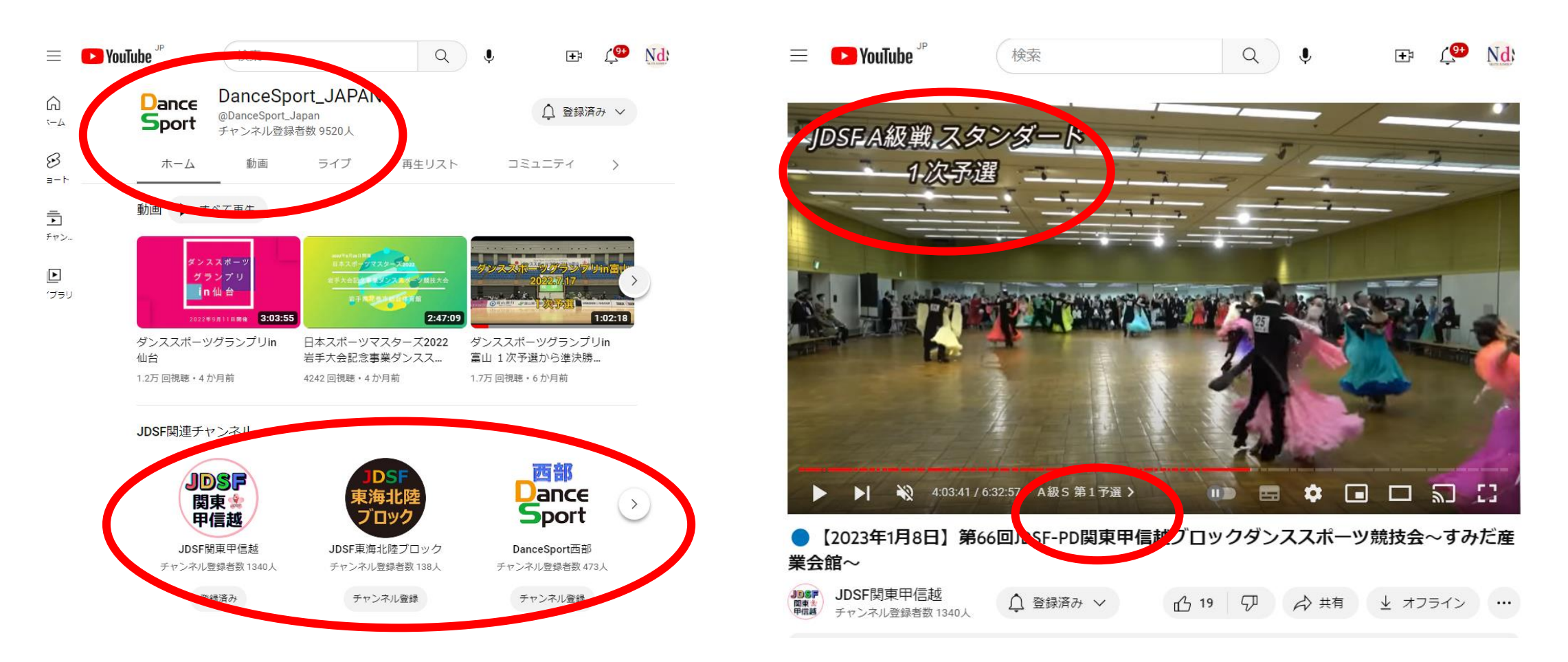

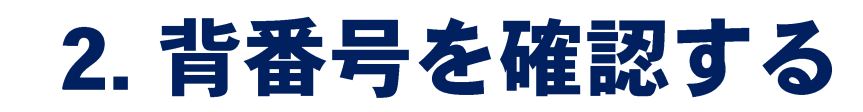

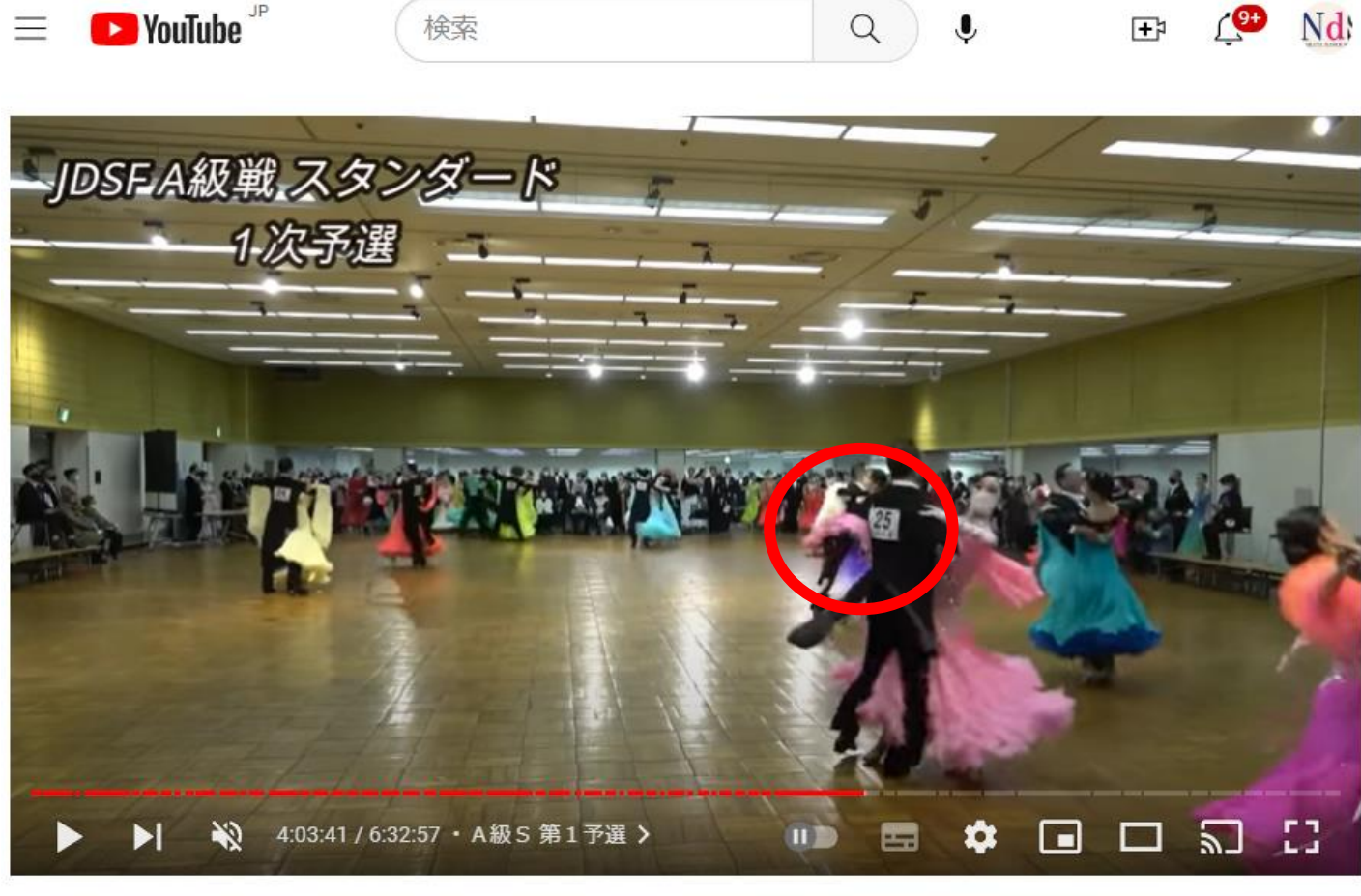

#### ● 【2023年1月8日】第66回JDSF-PD関東甲信越ブロックダンススポーツ競技会~すみだ産 業会館~

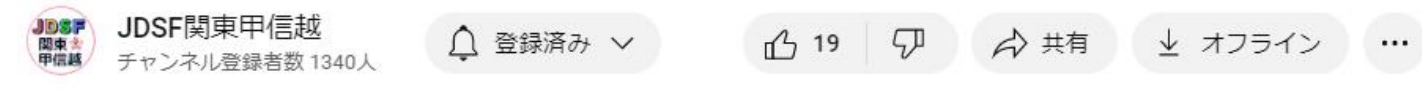

## 3. ティーチングしてもらいたい時間を確認する

**D** YouTube

 $\equiv$ 

検索

**目安として最大限10分以内の時間を ご指定ください。**

**1分や2分程度の時間を指定された場合でも 他の種目の踊っている部分等を参考にして できる限りの効果的なアドバイスを 心がけています。**

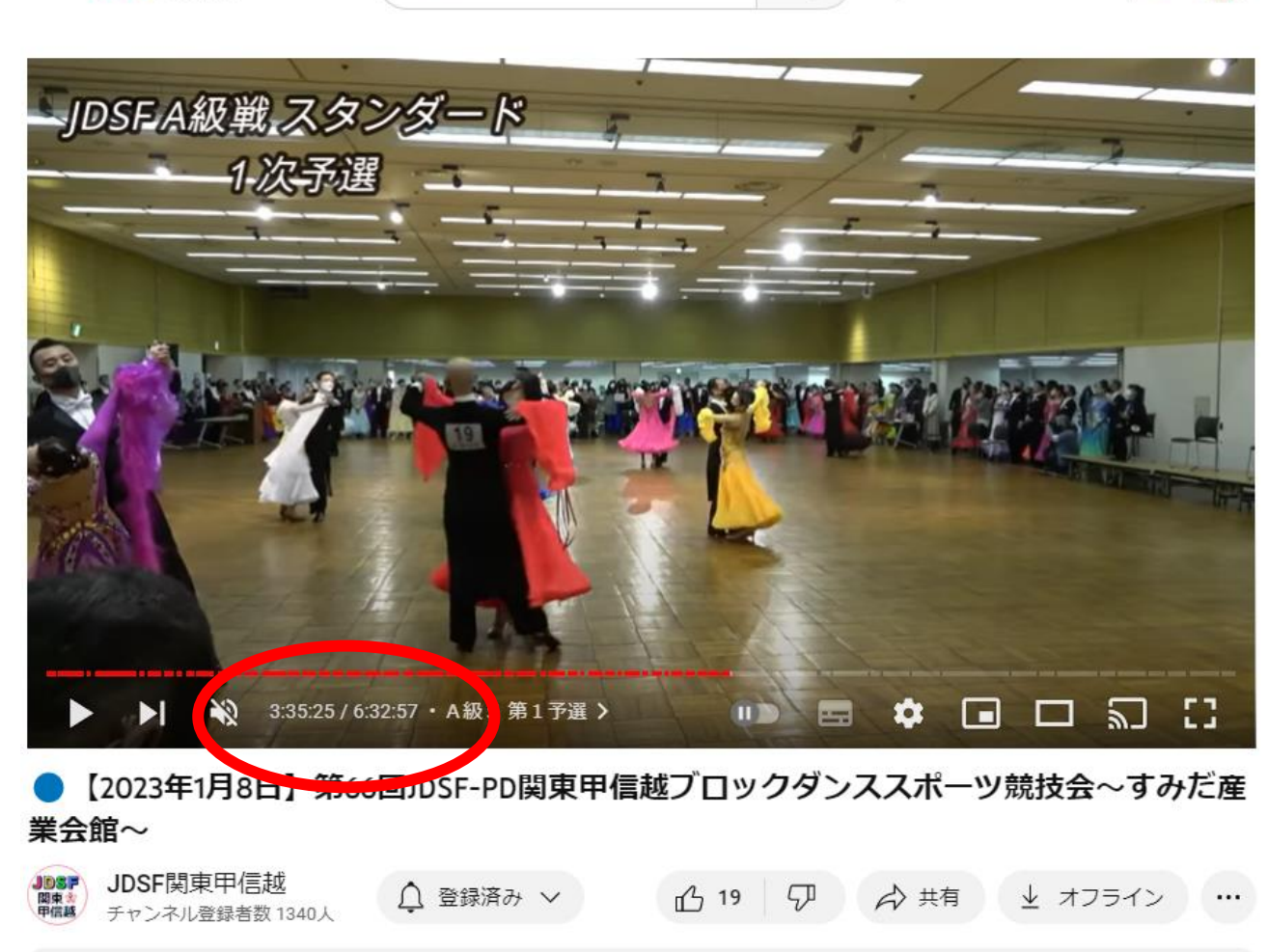

 $Q$ 

 $\bullet$ 

Nd:

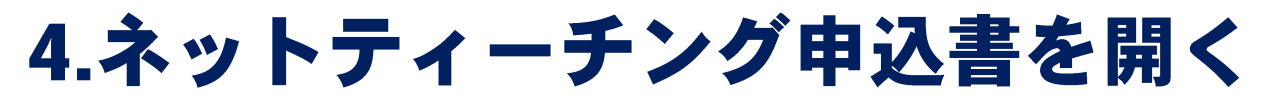

·· QRコード(スマホ)もしくはPC

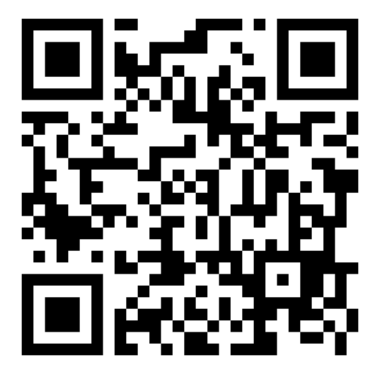

<https://danceteam.jp/KKB/index.html>

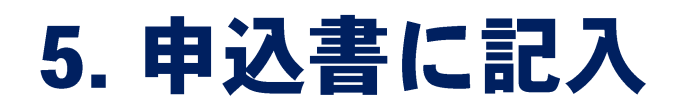

 $\cdot$ il 4G

### 2011日は人日本ダンススポーツ連盟 ネットティーチン グ申込書

Japan Dance Sport

 $17:35.2$ 

1.競技会のYoutubeをご覧になりお 申し込みください。 2.このフォームの確認ページ後にす ぐ決済ページへ進みますのでクレ ジットカードにてお支払いくださ い。(別途システム使用料100円が かかります) 3.その後一週間以内に貴方のアドレ スに音声で2~3分の指導内容が送 られてきます。 \*は必須項目です

メールアドレス\*

Ò ぁあ danceteam.jp rħ  $\Box$  $\Box$ 

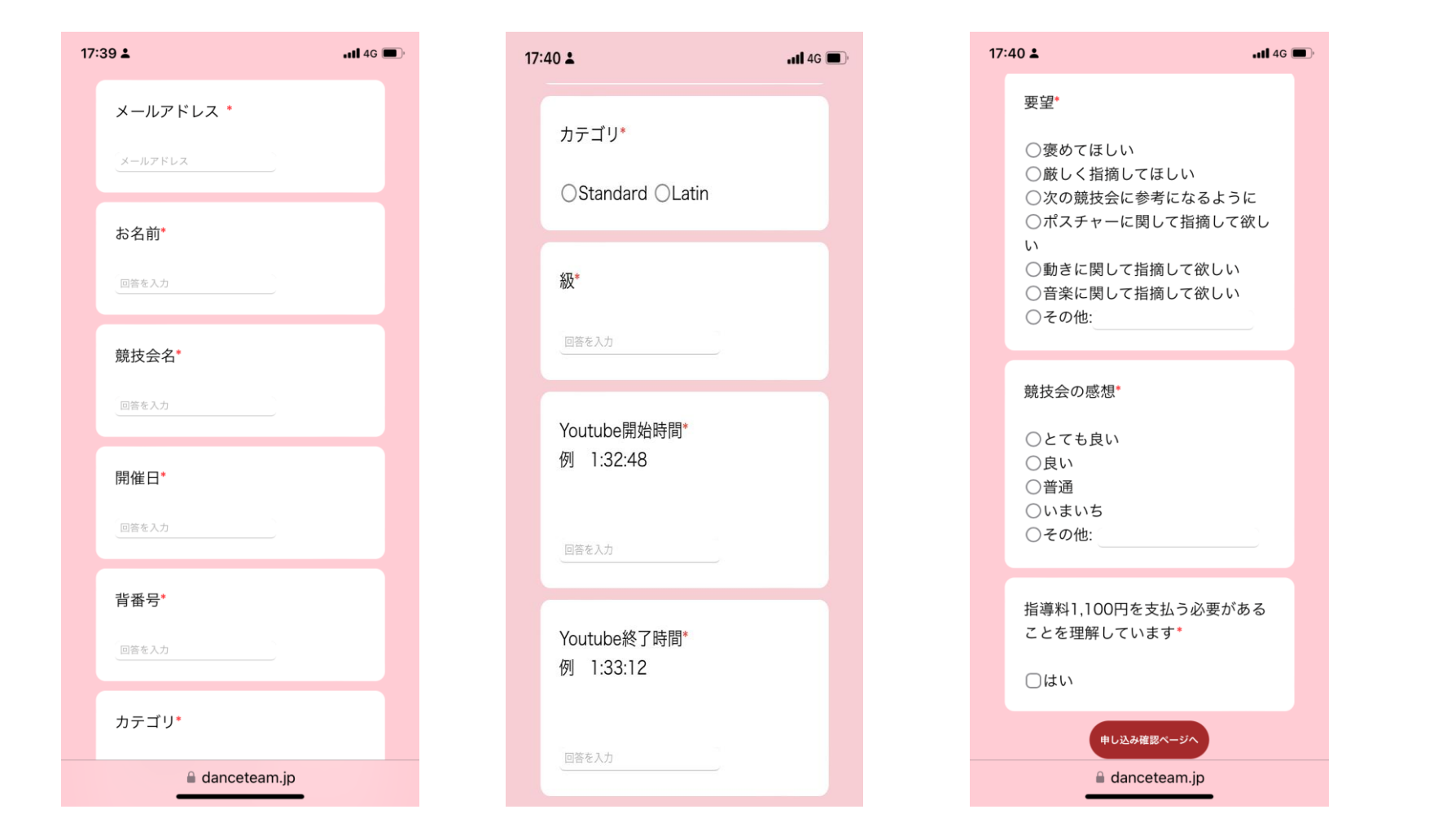

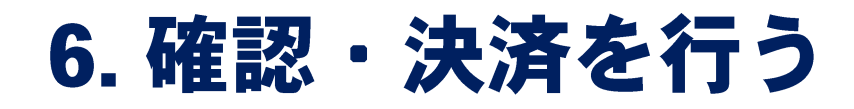

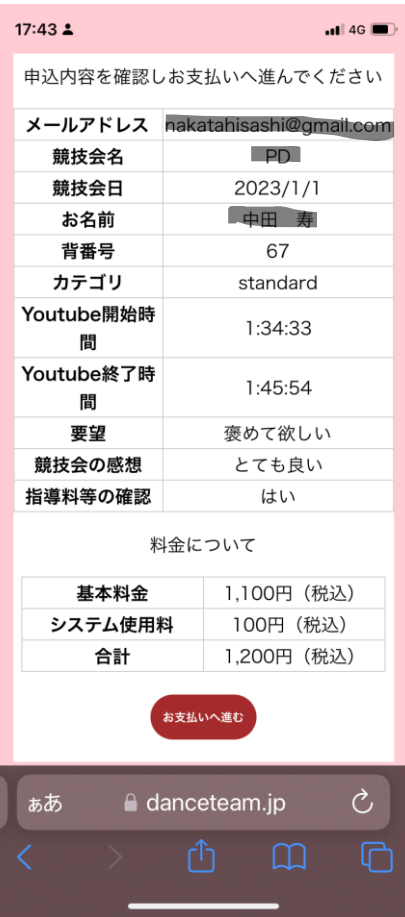

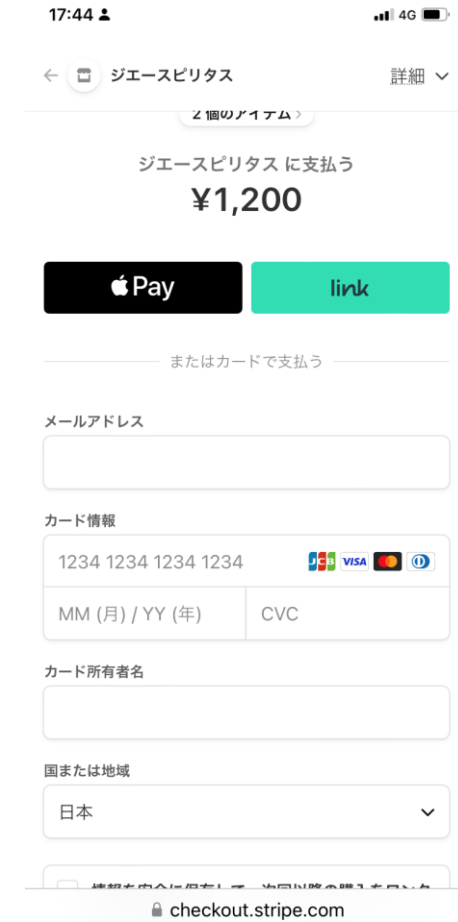

## 7. 確認画面でチェック

#### ネットティーチングお申込み完了

#### お申込み内容

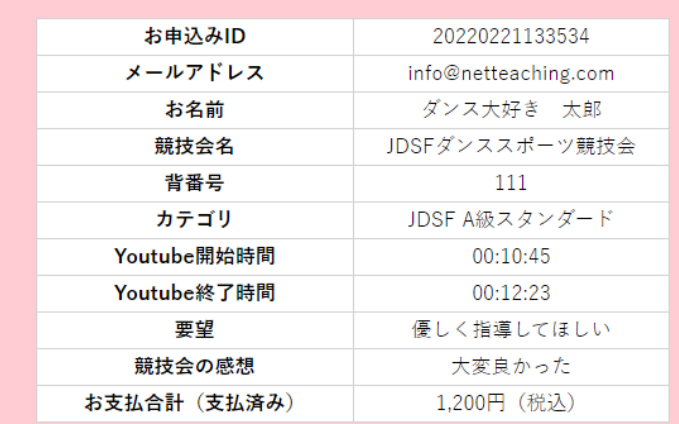

お申込み誠にありがとうございました。アドバイスが届くまでしばらくおまちください。 上記の内容はお申込みのメールアドレスに送信されております。 お問い合わせの為にお申込みIDの保管をお願いいたします。 この度はネットティーチングをご利用いただき誠にありがとうございました。 今後ともどうぞ宜しくお願いいたします。

## 8.メールの自動返信

• ネットティーチングお申込み完了メールが届く

〇〇様

ネットティーチングのお申込み誠にありがとうございました。 講師からのアドバイスはこのメールアドレスに送信されます。 評価が終了するまでお待ちください。

尚、このメールは自動メールです。返信はご遠慮ください。

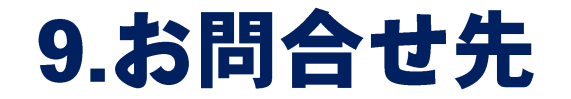

## 早崎正剛 Masataka Hayasaki

### Mail: masataka.hayasaki@jdsf.or.jp